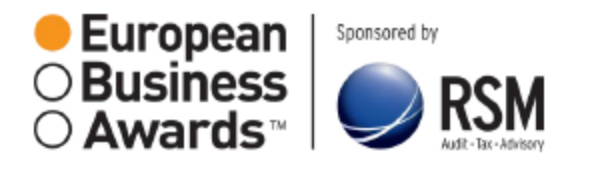

## **CHCETE HLASOVAT PRO VAŠI OBLÍBENOU SPOLEČNOST V SOUTĚŽI EUROPEAN BUSINESS AWARDS?**

## **Zaregistrujte svůj hlas právě teď podle následujících jednoduchých pokynů krok za krokem…**

- Navštivte adresu **[www.businessawardseurope.com](http://www.businessawardseurope.com/)**
- Existují dva způsoby, jak můžete hlasovat pro vaši oblíbenou společnost buď podle STÁTU, nebo podle KATEGORIE. Jednoduše zvolte "hlasování podle státu" NEBO "hlasování podle kategorie" dle toho, čemu dáváte přednost.
- **Pokud hlasujete podle STÁTU** zvolte stát kliknutím na příslušnou vlajku. **Pokud hlasujete**   $\bullet$ **podle KATEGORIE** – zvolte kategorii kliknutím na ikonku příslušné kategorie.
- Klikněte na videozáznam, který chcete  $\bullet$ zhlédnout a pro který chcete hlasovat.
- Chcete-li zaregistrovat váš hlas, zadejte vaši e-mailovou adresu v poli "Hlasujte pro tento záznam!" a klikněte na tlačítko HLASOVAT. Tím se vygeneruje odkaz, který bude zaslán e-mailem do vaší příchozí pošty.
- Přejděte do vaší příchozí pošty, otevřete e-mail zaslaný od European Business Awards a klikněte na odkaz uvedený v e-mailu, aby byl váš hlas zaregistrován. Nebo můžete jednoduše kliknout na přihlašovací odkaz, který je rovněž uveden v e-mailu, a zadat heslo.

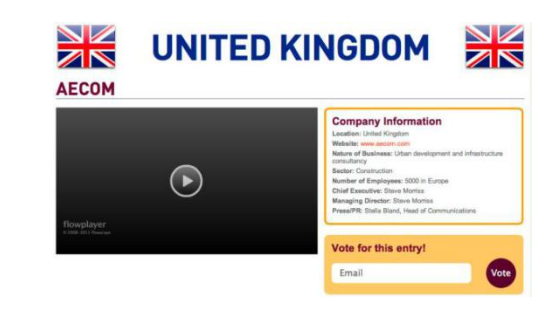

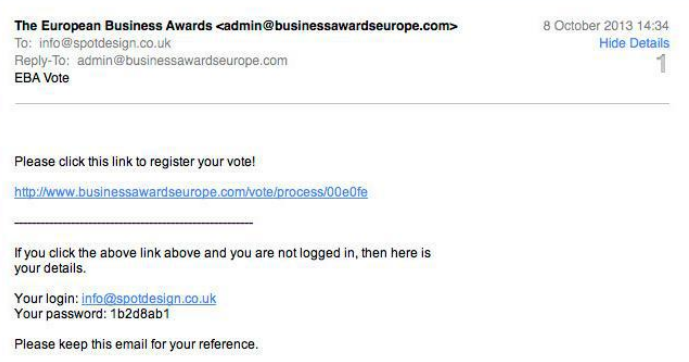

Vezměte prosím na vědomí, že e-mail vám rovněž poskytuje přihlašovací odkaz a heslo. Tyto informace můžete použít jako alternativu pro registraci vašeho hlasu. Nezapomeňte mít přihlašovací údaje a heslo po ruce. Budete je opět potřebovat pro přihlášení, pokud byste se chtěli vrátit k vašemu hlasu později.

## **VEZMĚTE PROSÍM NA VĚDOMÍ, ŽE Z JEDNÉ EMAILOVÉ ADRESY JE MOŽNÉ ZAREGISTROVAT POUZE JEDEN HLAS**

Pokud budete potřebovat pomoc s udělením vašeho hlasu, kontaktujte, prosím, tým EBA na adrese [admin@businessawardseurope.com](mailto:admin@businessawardseurope.com)